# **Instrukcja używania**

## **język polski**

Serdeczne gratulacje z okazji zakupu dalmierza Leica DISTO™ D3a BT.

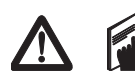

Przed przystąpieniem do pracy z urządzeniem należy dokładnie zapoznać się z treścią Wskazówek

bezpieczeństwa jak i Instrukcji używania.

Producent zakłada, że wszyscy użytkownicy niniejsze wskazówki rozumieją i będą się do nich stosować.

## **Zawartość**

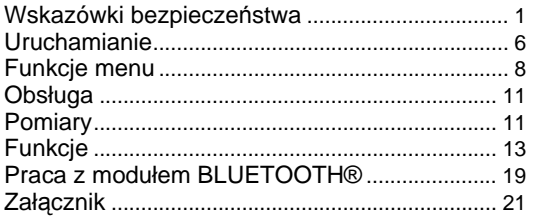

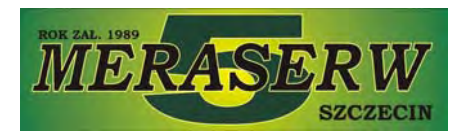

## **Wskazówki bezpieczeństwa**

## **Używane symbole**

Użyte symbole posiadają następujące znaczenie:

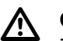

#### **OSTRZEŻENIE:**

Zagrożenie użytkowania lub niewłaściwe używanie mogące spowodować poważne szkody osobowe lub śmierć.

#### $\mathbb{Z}$ **UWAGA:**

Zagrożenie użytkowania lub niewłaściwe używanie mogące w mniejszym stopniu spowodować szkody osobowe lecz znaczne straty rzeczowe, majątkowe oraz środowiskowe.

) Informacja dotycząca użytkowania, która pomaga użytkown kowi obsługiwać urządzenie w sposób poprawny i efektywny.

#### **Przeznaczenie**

#### **Użytkowanie zgodne z zasadami**

- Pomiar odległości
- Obliczenia funkcyjne, np. powierzchnie i objętości
- Transmisja danych (BLUETOOTH®)
- Pomiary nachyleń

## [www.meraserw.szczecin.pl](http://www.meraserw.szczecin.pl)

Meraserw-5 s.c. 70-312 Szczecin , ul.Gen.J.Bema 5 , tel(91)484-21-55 , fax(91)484-09-86 e-mail: [handel@meraserw5.pl](mailto:handel@meraserw5.pl)

#### **Niewłaściwe używanie**

- Używanie produktu bez instrukcji
- Forma używania wykraczająca poza przeznaczone granice zadań
- Demontowanie zabezpieczeń i usuwanie tabliczek ze wskazówkami i ostrzeżeniami.
- Otwieranie produktu za pomocą narzędzi (śrubokrętu itp.)
- Dokonywanie modyfikacji i przebudowy urządzenia
- Używanie akcesoriów pochodzących od innego producenta, a nie zalecanych przez Leica Geosystems
- Niedbałe lub nieuważne używanie produktu na rusztowaniach, podczas wchodzenia po drabinie, podczas pomiarów prowadzonych w pobliżu pracujących maszyn lub ich otwartych elementów czy instalacji.
- Bezpośrednie celowanie w stronę słońca.
- Celowe oślepianie osób trzecich; również w ciemnościach
- Niewystarczające zabezpieczenie stanowisk pomiarowych (np.: podczas prowadzenia pomiarów na ulicach, budowach itp.)

## **Zakres funkcjonalności**

**PL**

) Patrz rozdział"Dane techniczne".

Dalmierz Leica DISTO™ przeznaczony jest do pracy w środowisku ciągłego przebywania ludzi i nie może być używany w miejscach zagrożenia wybuchem lub w warunkach szkodliwych.

#### **Granice odpowiedzialności**

#### **Odpowiedzialność producenta oryginalnego wyposażenia Leica Geosystems AG, CH-9435 Heerbrugg (w skrócie Leica Geosystems):**

Leica Geosystems ponosi odpowiedzialność za odpowiednie i bezpieczne dostarczenie produktu wraz z instrukcją używania. (inne wersje językowe znajdują się na stronie **[www.disto.com](http://www.disto.com)**)

#### **Zakres odpowiedzialności producenta odnośnie obcych akcesoriów:**

G Inni producenci akcesoriów do dalmierza Leica<br>DISTO™ odpowiedzialni są za rozwój, ustalanie i informowanie o zasadach oraz koncepcjach bezpieczeństwa dotyczących ich produktów oraz połaczenia ich z urządzeniem Leica Geosystems.

#### **Zakres odpowiedzialności przedsiębiorcy:**

#### $\bigwedge$ **OSTRZEŻENIE**

Przedsiębiorca jest odpowiedzialny za prawidłowe używanie oprzyrządowania, działania swoich pracowników, ich instruktaż oraz bezpieczeństwo i higienę pracy oraz wyposażenia.

Przedsiębiorcę obowiązują następujące zasady:

- znajomość informacji dotyczących ochrony urządzenia oraz instrukcji jego używania,
- znajomość miejscowych, zakładowych przepisów bezpieczeństwa i zapobiegania wypadkom,
- powiadomienie Leica Geosystems, jeżeli w stosunku do produktu stwierdzone zostanie uchybienie bezpieczeństwa.

## **Zagrożenia użytkowania**

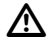

#### **UWAGA:**

Ostrzeżenie przed błędnymi pomiarami wykonanymi za pomocą urządznia niesprawnego, po przebytym uszkodzeniu lub po innych niepożądanych okolicznościach jak również po dokonanych modyfikacjach urządzenia.

#### **Środki zaradcze:**

Okresowo przeprowadzać pomiary kontrolne. Szczególnie po znacznej eksploatacji produktu oraz przed wykonaniem ważnych zadań pomiarowych, a także po ich przeprowadzeniu.Należy również utrzymywać w czystości elementy optyczne Leica DISTO™ i uważać na uszkodzenia mechaniczne oraz przypadkowe uderzenia.

## $\bigwedge$

#### **UWAGA:**

Podczas wykonywania domiarów oraz pozycjonowania obiektów ruchomych (jak np. dźwigi, maszyny budowlane, platformy...), może dojść do nieprzewidzianych zaburzeń i błędów pomiarowych.

#### **Środki zaradcze:**

Produkt należy traktować jako sensor pomiarowy, a nie jako urządzenie sterujące.System mierniczy należy tak projektować i obsługiwać by w razie powstałych błędów pomiaru, zakłóceń czy też zaniku zasilania

spowodowanego przez instalację bezpieczeństwa (np. wyłącznik bezpieczeństwa) nie powstały żadne szkody.

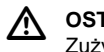

#### **OSTRZEŻENIE:**

Zużytych baterii nie wolno wyrzucać do śmietnika. Należy przekazać je do odpowiedniego miejsca recyklingu i zutylizować zgodnie z krajowymi oraz lokalnymi przepisami w zakresie ochrony środowiska.

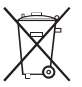

Produktu nie wolno wyrzucać do śmietnika. Należy przeprowadzić odpowiedni recykling. Stosować się do krajowych przepisów specjalnych dotyczących recyklingu. Produkt należy zawsze chronić przed dostępem osób niepowołanych.

Informacje specjalistyczne dotyczące obchodzenia się z urządzeniem oraz odnośnie recyklingu można w każdej chwili pobrać ze strony internetowej firmy Leica Geosystems: /[/www.leica-geosystems.com/treatment](http://www.leica-geosystems.com/treatment)  lub uzyskać od swojego sprzedawcy.

## **Odporność elektromagnetyczna (ZE)**

Pod pojęciem odporności elektromagnetycznej rozumiana jest zdolność urządzenia do niezakłóconej pracy w otoczeniu poddanym promieniowaniu elektromagnetycznemu i wyładowaniom elektrostatycznym, .

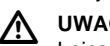

#### **UWAGA:**

Leica DISTO™ spełnia ścisłe reguły ujęte w wytycznych i normach.Pomimo to, prawdopodobieństwo wystąpienia zakłóceń pracy innych urządzeń nie może zostać całkowicie wykluczone.

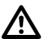

#### **UWAGA:**

Urządzenia nie wolno poddawać samodzielnym naprawom.W razie powstania defektów, należy zwrócić się do swojego sprzedawcy urządzenia.

#### **Praca z urządzeniem przy użyciu BLUETOOTH®:**

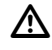

#### **OSTRZEŻENIE:**

Istnieje pewne prawdopodobieństwo wystąpienia zakłóceń innych urządzeń i instalacji, przyrządów medycznych (np. rozruszników serca, aparatów słuchowych) oraz pokładowych. Nie jest także całkowicie wykluczona możliwość szkodliwości dla ludzi i zwierząt.

#### **Środki zaradcze:**

Pomimo, że produkt podlega ścisłym przepisom i standardom, które dotyczą odpowiednio tematyki, Leica Geosystems nie wyklucza całkowicie możliwości powstawania zakłóceń jak również szkodliwości dla ludzi i zwierząt.

- Urządzenia nie należy używać w bezpośrednim sąsiedztwie stacji benzynowych, instalacji chemicznych, terenów zagrożonych powstawaniem eksplozji i wybuchów.
- Produktu nie używać w pobliżu urządzeń medycznych.
- Produktu nie używać w samolotach.

• Nie używać produktu przez dłuższy czas w bezpośredniej bliskości ciała.

#### **UWAGA:**

⁄!∖ Urządzenia nie wolno poddawać samodzielnym naprawom.W razie powstania defektów, należy zwrócić się do swojego sprzedawcy urządzenia.

## **Klasyfikacja lasera**

#### **Zintegrowany dalmierz**

Leica DISTO™ emituje widzialną wiązkę lasera, którego wyjście znajduje się na przedniej stronie urządzenia.

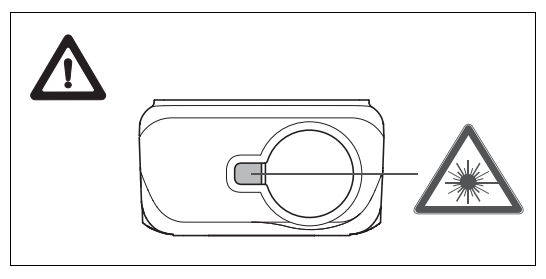

Produkt odpowiada klasie lasera 2 zgodnie z normami:

• IEC60825-1 : 2007 "Bezpieczeństwo pracy z laserem"

#### **Klasa lasera 2 produktu:**

Nie wolno spoglądać w wiązkę lasera oraz kierować jej niepotrzebnie w stronę innych osób. Zwykle ochrona oczu polega na instynktownym zamknięciu powieki.

#### **Wskazówki bezpieczeństwa 4** Leica DISTO™ D3a BT 776750 pl

#### **OSTZEŻENIE:**

 $\mathbb{Z}$ Bezpośrednie spoglądanie na promień lasera za pomocą urządzeń optycznych (jak np. soczewki, lunetki) może być niebezpieczne.

#### **Środki zaradcze:**

Nie spoglądać na promień lasera za pomocą urządzeń optycznych.

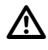

#### **UWAGA:**

Spoglądanie na promień lasera może być niebezpieczne dla oczu.

#### **Środki zaradcze:**

Nie spoglądać na promień lasera. Zwrócić uwagę by promień lasera przebiegał zawsze ponad lub poniżej wysokości oczu.

## **Oznakowanie**

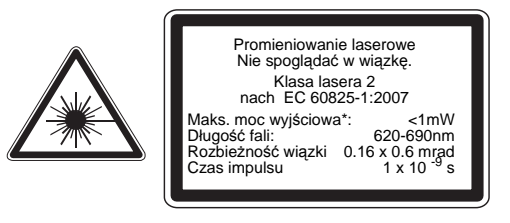

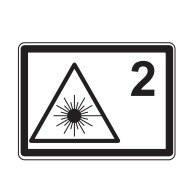

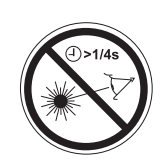

#### **Umiejscowienie tabliczki znamionowej produktu.**

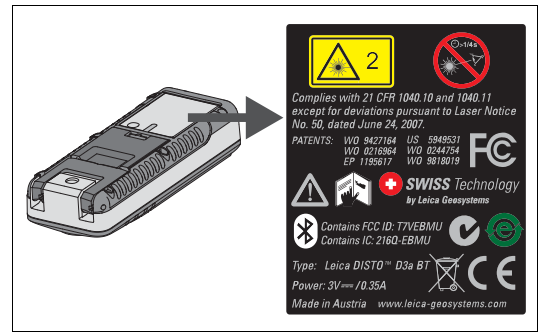

## **Uruchamianie**

### **Wkładanie/wyjmowanie baterii**

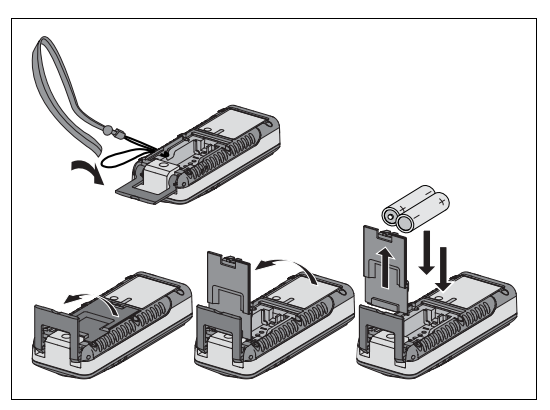

- 1 Zdjąć pokrywkę komory baterii, a następnie nałożyć zaczep.
- 2 Baterie umieścić zgodnie z ich biegunowością.<br>3 Pokrywkę ponownie zamknąć Jeśli na
- Pokrywkę ponownie zamknąć. Jeśli na wyświetlaczu pojawi się na stałe symbol | należy wymienić baterie.

) <sup>U</sup>żywać ty ko baterii alkalicznych lub akumulatorów.

G Przed dłuższym okresem postoju należy baterie<br>wyjąć ponieważ pozostawienie ich w komorze grozi wylaniem.

## **Przełączanie punktu odniesienia pomiarów (weilofunkcyjna stopka)**

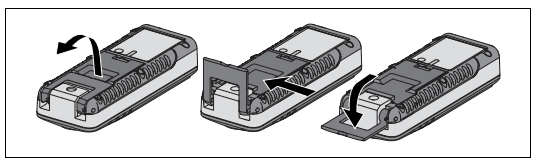

Urządzenie można wykorzystać w następujących zadaniach:

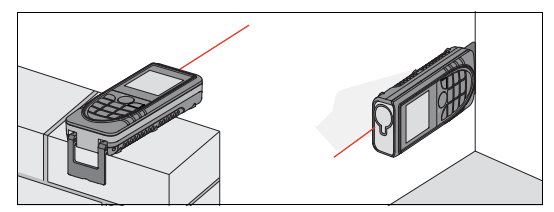

- Podczas pomiarów od krawędzi należy otworzyć klapkę kątownika do momentu jej "zaskoczenia".
- Prowadząc pomiary od narożników należy otworzyć klapkę kontownika do momentu jej "zaskoczenia", a następnie przesunąć ją w prawo lekko naciskając. Klapkę można teraz całkowicie rozłożyć.

Aktualna pozycja, w której znajduje się klapka rozpoznawana jest automatycznie przez wbudowany czujnik.

#### **Klawiatura**

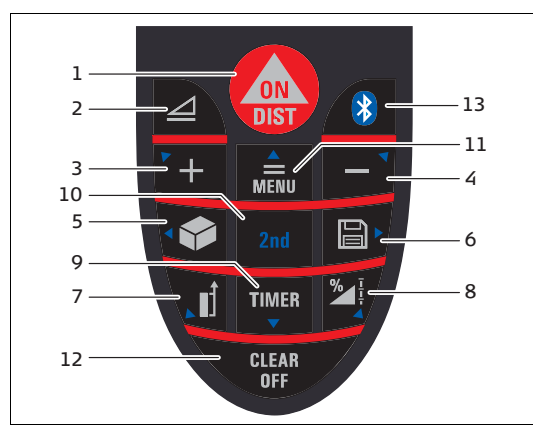

- 1 Przycisk ON/DIST (WŁĄCZ/POMIAR)
- 2 Przycisk odległości zredukowanej (poziomej)
- 3 Przycisk PLUS (+)
- 4 Przycisk MINUS (-)
- 5 Przycisk POWIERZCHNIA/OBJĘTOŚĆ
- 6 Przycisk zapisu danych
- 7 Przycisk POWIERZCHNIA ODNIESIENIA
- 8 Przycisk funkcyjny
- 9 Przycisk wyzwalacza czasowego
- 10 Przycisk wyboru drugiej funkcji
- 11 Przycisk MENU/RÓWNA SIĘ
- 12 Przycisk WYCZYŚĆ/WYŁĄCZ
- 13 Przycisk Bluetooth

#### **Wskazanie**

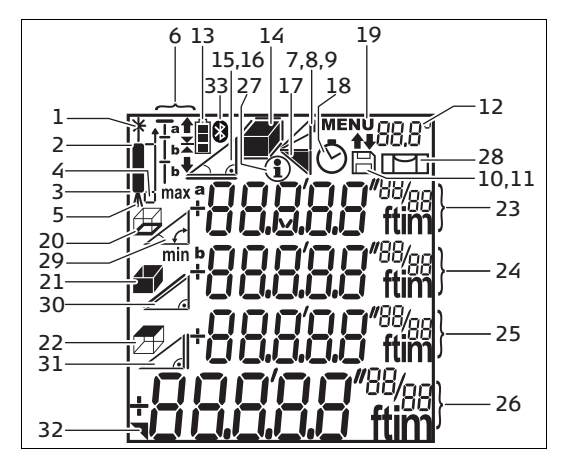

- Laser aktywny
- 2 Powierzchnia odniesienia pomiaru (czoło)
- 3 Powierzchnia odniesienia pomiaru (stopka)
- 4 Powierzchnia odniesienia pomiaru (kątownik)
- 5 Pomiar z użyciem statywu
- 6 Funkcja tyczenia
- 7 Prosty pomiar z funkcją Pitagoras
- 8 Dwustopniowy pomiar z funkcją Pitagoras
- 9 Pomiar pojedynczego odcinka (odległość cząstkowa)
- 10 Zapis wartości stałych, wywoływanie ich z pamięci
- 11 Historia pomiarów, wywoływanie wartości
- 12 Poziom programu (numer)
- 13 Wskaźnik baterii
- 14 Powierzchnie/Obietości
- 15 Nachylenie
- 16 Pomiar odległości poziomej (zredukowanej) z użyciem kąta nachylenia
- 17 Pole trójkąta
- 18 Wyzwalacz czasowy
- 19 Menu
- 20 Obwód
- 21 Powierzchnia ścian
- 22 Powierzchnia sufitu
- 23 Linia pomocnicza 1
- 24 Linia pomocnicza 2
- 25 Linia pomocnicza 3
- 26 Główna linia
- 27 Informacja
- 28 Poziom programu
- 29 Kat nachylenia
- 30 Pomierzona odległość
- 31 Wysokość pośrednia
- 32 Linia szczegółów
- 33 Symbol Bluetooth

## **Funkcje menu**

#### **Ustawienia**

W menu można dokonywać zmian i rejestracji ustawień dalmierza.Ustawienia pozostaną niezmienione po wyłączeniu urządzenia, a nawet po wymianie baterii.

#### **Nawigowanie kursorem w strukturze menu**

Pozycje MENU umożliwiają dokonywanie zmian z poziomu użytkownika. Dalmierz można skonfigurować zgodnie z osobistymi preferencjami.

#### **Opis ogólny**

Przycisk (wciśnięty dłużej) – znajdujesz się w **MENU**; wyświetlane są ustawienia oraz pierwsza pozycja menu "Unit" ("Jednostka").

**Pojedyncze krótkie wciskanie przycisku umożliwi** poruszanie się kursorem w strukturze menu.

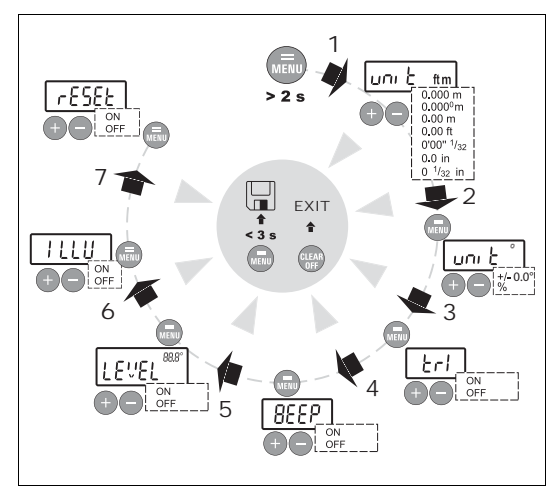

Aby zaakceptować zmiany dokonane w poszczególnych

punktach menu należy wcisnąć przycisk **lub ...** 

Aby przejść do następnego punktu menu wcisnąć przycisk **na krótko**.

Dłuższe przytrzymanie wciśniętego przycisku spowoduje przejęcie i zaakceptowanie zmian dokonanych w poszczególnych punktach menu.

W celu opuszczenia MENU bez dokonywania jakichkolwiek zmian należy użyć przycisku .

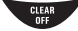

#### **Ustawienie jednostki pomiaru odległości**

Można dokonać wyboru spośród następujących jednostek:

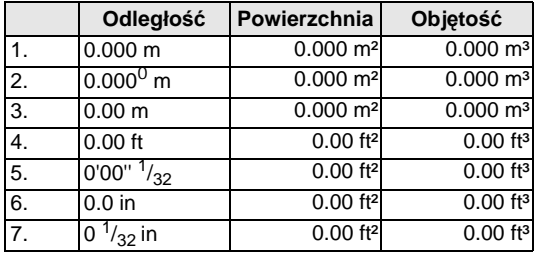

### **Ustawienie jednostek kątowych (kąty nachylenia)**

Można dokonać wyboru spośród następujących jednostek:

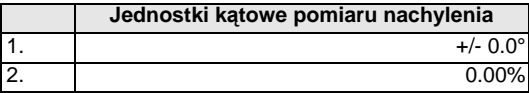

#### **Pomiar z użyciem statywu**

Aby poprawnie przeprowadzić pomiar odległości z użyciem statywu należy odpowiednio ustawić punkt odniesienia.Aby zrealizować wybierz w liście menu: **C ON**. Punkt odniesienia pomiaru charakterystyczny dla statywu można włączyć lub wyłączyć. Rodzaj ustawienia sygnalizowany będzie na wyświetlaczu .

## **Sygnał dźwiękowy ( )**

Sygnał dźwiękowy można włączyć lub wyłączyć.

#### **Poziom w polu statusu urządzenia**   $($ |  $F \cup F$ |  $^{888}$ <sup>|</sup>

W polu statusu urządzenia, opcja "poziom" (wyrażony w °) może zostać włączona (ON) bądź wyłączona (OFF).

#### **Podświetlenie ekranu ( )**

Podświetlenie ekranu można włączyć (ON) lub wyłączyć (OFF).

#### **Wciśnięcie przycisku kasowania (Reset) spowoduje powrót do ustawień fabrycznych (** $\overline{G}$ **FSFF)**

Można aktywować przycisk kasowania **RESET**. W przypadku wyboru funkcji kasowania **RESET** oraz jej zatwierdzenia, urządzenie powróci do oryginalnych ustawień fabrycznych.

Wybór przycisku RESET spowoduje powrót do następujących ustawień producenta:

- Powierzchnia odniesienia pomiaru jako "stopka"
- Podświetlenie ekranu włączony
- Sygnał dźwiękowy włączony
- Jednostka pomiaru odległości (m(mm))
- Wykasowana lista pomiarów oraz pamięć wewnętrzna

) Utracone ustawienia użytkownika oraz zapisane wartości.

## **Obsługa**

## **Włączanie/Wyłączanie**

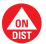

Urządzenie oraz laser zostaną włączone. Do momentu naciśnięcia kolejnego przycisku pokazywany będzie symbol baterii.

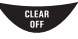

Dłuższe przyciśnięcie przycisku spowoduje wyłączenie dalmierza.

Niezależnie, urządzenie wyłączy się samo po sześciu minutach bezczynności.

## **Przycisk CLEAR/WYCZYŚĆ**

**ELEAR** Powtórzona zostanie ostatnio wykonana czynność. W przypadku funkcji obliczania powierzchni lub objętości, kolejne pomiary mogą być usuwane i wykonywane od nowa.

#### **Ustawienie odniesienia**

Standardowo ustawiona jest powierzchnia tylna.

Wciśnięcie przycisku i spowoduje wykonanie kolejnego pomiaru od czoła dalmierza  $\mathbb I$ . Zmiany punktu odniesienia pomiarów sygnalizowane są za pomocą dźwięku.

Po wykonaniu pomiaru, odniesienie zostanie automatycznie przestawione z powrotem do ustawienia standardowego (tył).

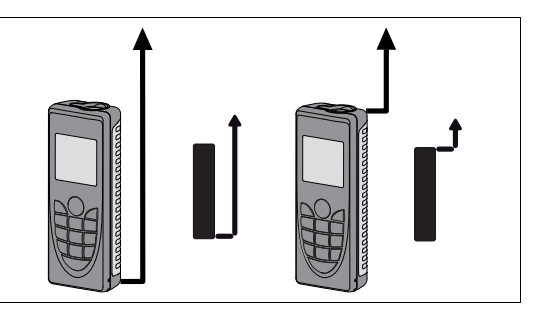

 Aby ustawić płaszczyznę wymiarowania z przodu, nacisnąć przez dłuższy czas przycisk.

**W** Weisnąć przycisk by ustawić powierzchnię odniesienia pomiarów z powrotem do stopki.

#### **Pomiary**

## **Pojedynczy pomiar odległości**

 Zostanie włączony laser. Kolejne naciśnięcie wyzwala pomiar odległości.

Wynik zostanie bezpośrednio przedstawiony.

## **Pomiar nachylenia**

) Czujnik nachylenia działa w zakresie ± 45°.

) Podczas pomiaru nachylenia, urządzenie należy trzymać możliwie najbardziej stabilnie, nie przechylając go na boki (± 10°).

#### **Pomiar zredukowany (w poziomie)**

 $\Box$  W celu aktywowania pomiaru zredukowanego, należy wcisnąć odpowiedni przycisk. Na wyświetlaczu pojawi się symbol . Jeśli przycisk jest aktywny, w linii głównej pojawi się wartość odległości zredukowanej (poziomej) dla każdego wykonanego pomiaru (maksymalny zakres wychylenia +/-45° w pionie oraz +/ -10° w poziomie).

Dłuższe wciśnięcie przycisku  $\geq$  spowoduje wyświetlenie dodatkowych informacji dotyczących pomiaru jak np. wartość kąta nachylenia  $\swarrow$ . pomierzona odległość / oraz odległość pośrednia .

W celu wyłączenia pomiaru odległości zredukowanej (poziomej) należy ponownie wcisnąć przycisk.

**PL**

#### **Pomiar Minimum/Maksimum**

Funkcja ta pozwala na wyznaczenie odległości minimalnej oraz maksymalnej począwszy od punktu odniesienia, a także na wprowadzenie domiarów.

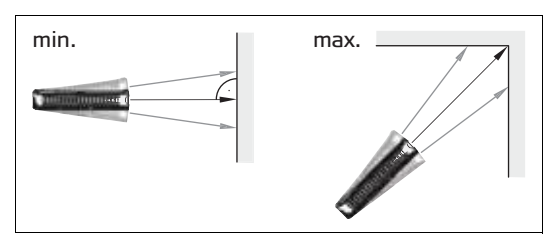

Możliwe jest wyznaczanie przekątnych pomieszczenia (wartość maksymalna) lub odległości poziomych (wartość minimalna).

Wcisnąć przycisk **on i** przytrzymać w tej pozycji dłużej do momentu usłyszenia sygnału dźwiękowego.Następnie poruszać plamką lasera wzdłuż punktu celu - patrz rysunki F, G- (np. narożnik pomieszczenia).

Wyłączyć pomiar ciągły za pomocą przycisku ... Na wyświetlaczu pojawią się odpowiednie wartości maksymalne i minimalne, a w głównej linii wartość ostatnio zmierzona.

#### **Laser ciągły**

Wcisnąć oraz **przytrzymać przycisk na etapie uruchamiania urządzenia** do momentu pojawienia się na ekranie znaku  $\frac{1}{2}$  oraz usłyszenia sygnału

dźwiękowego. Każde kolejne wciśnięcie przycisku wyzwoli pomiar odległości.

Aby wyłączyć urządzenie wraz z funkcją emisji lasera ciąłego neleży nacisnąć przycisk **interpretate i chwile** przytrzymać w tej pozycji.

Jeśli ustawiony został tryb ciągłej emisji lasera, urządznie wyłączy się automatycznie po 15 minutach.

## **Funkcje**

## **Dodawanie/Odejmowanie**

Pomiar odległości.

 Ostatnia pomierzona wielkość zostanie dodana do poprzedniej.

**Contatnia pomierzona wielkość zostanie odjęta od** poprzedniej.

Procedurę można powtórzyć w zależności od potrzeb.

**Wciśnięcie przycisku spowoduje pojawienie się** wyniku na stałe w linii głównej.

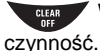

**KIEAR** Wykonana zostanie ostatnio przeprowadzona

## **Powierzchnia**

Przycisk wcisnąć pojedynczo. Na ekranie pojawi się symbol  $\overline{z}$ .

 Wcisnąć przycisk i zmierzyć pierwszą wielkość (np. długość).

 Wcisnąć przycisk i zmierzyć kolejną wie kość (np. szerokość).

Wynik przedstawiony zostanie w głównej linii.

Wcisnąć na dłużej przycisk  $\triangleright$  w celu obliczenia obwodu $\leftarrow$ 

## **Objętość**

Przycisk **M** wcisnąć podwójnie.

Na ekranie pojawi się symbol 4

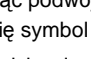

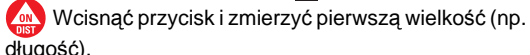

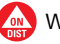

 Wcisnąć przycisk i zmierzyć drugą wie kość (np. szerokość).

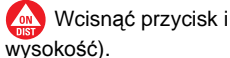

Wcisnąć przycisk i zmierzyć trzecią wie kość (np.

W głównej linii przedstawiona zostanie objętość.

Wciśnięcie i przytrzymanie w tej pozycji przycisku spowoduje wyświetlenie dalszych informacji jak np.

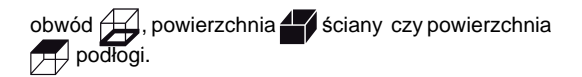

#### **Pomiar kąta nachylenia**

Wcisnąć ten przycisk w celu aktywowania czujnika nachylenia. Na ekranie pojawi się symbo  $\angle$ .

W zależności od ustawień, kąt nachylenia (spadek) przedstawiony zostanie w ° lub w %.

 Zmiana wartości odbywa się w sposób dynamiczny.

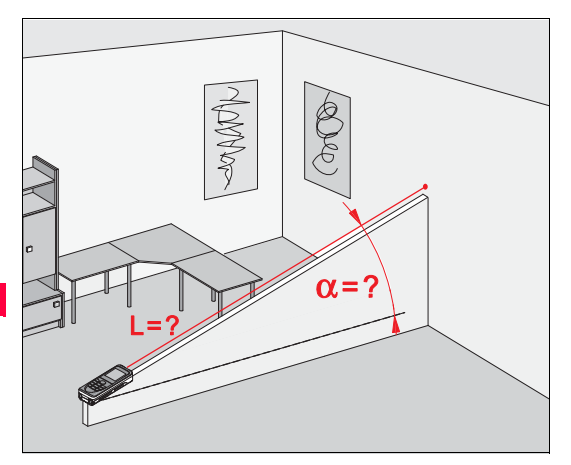

#### **Powierzchnia trójkąta**

Pole powierzchni trójkąta może zostać obliczone na podstawie jego trzech pomierzonych boków.

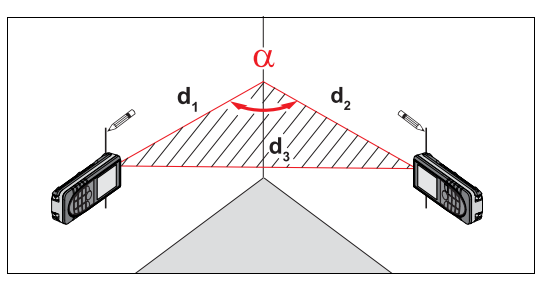

Wcisnąć przycisk **dwukrotnie** - na ekranie pojawi się symbol.

Wcisnąć przycisk **i** wykonać pomiar pierwszego boku trójkąta.

Wcisnąć przycisk **i wykonać pomiar drugiego boku** tróikata.

Wcisnąć przycisk **ow** i wykonać pomiar trzeciego boku trójkąta.

Rezultat **W** pojawi sie w linii wyn kowej wyświetlacza. Wciśnięcie i **przytrzymanie** przycisku **za spowoduje** wyświetlenie dodatkowych informacji pomiarowych jak np. kąt zawarty między dwoma pomierzonymi bokami oraz obwód  $\sqrt{\ }$ trójkąta.

#### **Funkcja tyczenia**

Do instrumentu wprowadzić można dwie różne od siebie wartości przesunięć (a oraz b), które następnie mogą być odejmowane od wyników pomiarów odległości, przykładowo podczas montażu konstrukcji drewnianych.

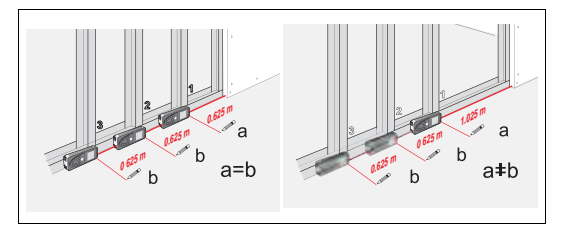

Wprowadzanie wartości przesunięć:

Przycisk **w** wcisnąć trzykrotnie - na ekranie pojawi się symbol funkcji tyczenia  $\frac{1}{b}$ .

W linii pomocniczej pojawi się migający symbol (a). b

Wartości przesunięć (a oraz b) ustawiane są za pomocą <sup>+</sup> oraz <sup>-</sup> Dłuższe wciśnięcie przycisku spowoduje przyspieszenie odliczania wartości.

Gdy wprowadzona zostanie już żądana wartość (a), należy potwierdzić ją przyciskiem ...

W linii pośredniej pojawi się migający symbol (b) zadeklarowana wartość (a) zostanie automatycznie przejęta.Wartość (b) wprowadzamy odpowiednio za pomocą oraz .Analogicznie zatwierdzamy wartość (b) przyciskiem Wciskając przycisk **w uruchamiamy dalmierz** laserowy i wykonujemy pomiar odległości - odpowiednia wartość przesunięcia pojawi się w głownej linii między tyczonym punktem (najpierw a, potem b) i urządzeniem (powierzchnia odniesienia jako stopka).

W trakcie wolnego przemieszczania DISTO™ wzdłuż linii tyczenia, zmniejsza się wskazywana wartość przesunięcia. Po osiągnięciu 0.1m do kolejnego punktu tyczenia urządzenie zaczyna wydawać sygnał dźwiękowy.

الماء<br>Dodatkowo na ekranie pojawi się symbol strzałki ∫ informujący, w któryum kierunku należy przemieszczać DISTO™ by osiągnięta została zadeklarowana wartrość przesunięcia (odpowiednio "a" lub "b"). Po osiągnięciu pozycji tyczonego punktu zmieni się sygnał dźwiękowy.

Czynność może zostać w każdej chwili przerwana za

pomocą przycisku **w cLEAR** 

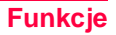

#### **Pomiary pośrednie**

Urządzenie umożliwia obliczanie odległości przy zastosowaniu twierdzenia Pitagorasa.

Procedura ta stanie się szczególnie pomocna w przypadku gdy wykonanie pomiaru bezpośredniego byłoby niemożliwe lub utrudnione.

**Ca** Prosimy zwrócić uwagę, czy realizują Państwo dokładnie przedstawioną procedurę pomiarową.

- Wszystkie punkty celu muszą znajdować się w linii pionowej lub poziomej na płaszczyźnie ściany.
- Nailepsze wyn ki otrzymamy mocując dalmierz w sposób stabilny (np. urządzenie ułożone na płaszczyźnie ściany przy całkowitym rozłożeniu klapki katownika).
- W trakcie pomiaru wywołana może zostać funkcja pomiaru minimum lub maksimum - zajrzyj do objaśnień w rozdziale "Pomiary-> Pomiary minimum/maksimum"Wartość minimalna odpowiada pomiarom realizowanym w prawo od od celu, natomiast wszystkie pozostałe pomiary reprezentowane są przez wartość maksymalną.

) Należy zwrócić uwagę na konieczność zachow-ania kąta prostego między pierwszym pomiarem, a wyznaczaną odległością.Korzystamy z funkcji pomiarów minimum/maksimum, co objaśnione zostało szczegółowo w rozdziale "Pomiary-> Pomiary minimum/ maksimum. "

**Pomiary pośrednie - wyznaczanie jednej odległości przy zastosowaniu dwóch pomiarów pomocnicznych.**

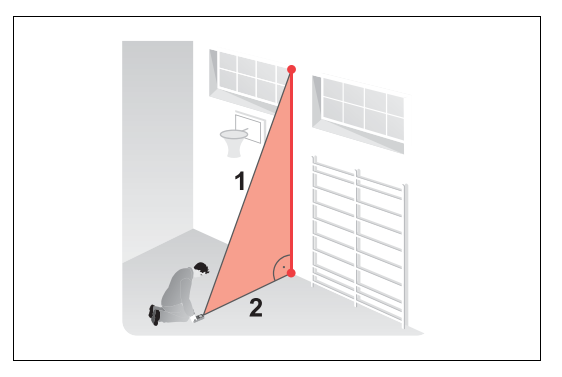

Przykład: pomiar wysokości/szerokości elewacji budynku. W przypadku gdy wyznaczana wysokość jest składową dwóch lub trzech odległości pomocniczych, zaleca się wykonanie pomiarów z użyciem statywu.

Wcisnąć ten przycisk czterokrotnie; na ekranie pojawi się następujący symbol:  $\angle$ . Urządzenie pracuje odtąd w trybie celowania.

**Wycelować na górny punkt (1) i wykonać pomiar.** Uzyskana wartość zostanie przejęta. Dalmierz należy trzymać możliwie jak najdokładniej w płaszczyźnie poziomej.

**W** Wcisnąć i przytrzymać przycisk wywołując pomiar ciągły. Wycelować "z grubsza" i przemieszczać wiązkę tak by osiągnąć dokładny punkt pomiarowy.

Wyłączyć pomiar ciągły za pomocą przycisku  $\sim$  (2) Rezultat pojawi się w linii głównej wyświetlacza, natomiast w pozostałych liniach pomocnicznych przedstawione zostaną wyniki pomiarów cząstkowych.

**Pomiary pośrednie - wyznaczanie jednej odległości przy zastosowaniu trzech pomiarów pomocnicznych.** 

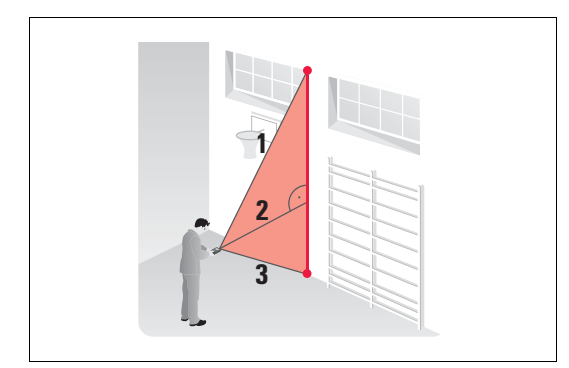

**Weisnąć ten przycisk pięciokrotnie; na ekranie** pojawi się następujący symbol:  $\angle$ . Urządzenie pracuje odtąd w trybie celowania.

 Wycelować na górny punkt (1) i wykonać pomiar. Uzyskana wartość zostanie przejęta. Dalmierz należy trzymać możliwie jak najdokładniej w płaszczyźnie poziomej.

Wcisnąć i przytrzymać przycisk **WEM** wywołując pomiar ciągły. Wycelować "z grubsza" i przemieszczać wiązkę tak by osiągnąć dokładny punkt pomiarowy.

Wyłączyć pomiar ciągły za pomocą przycisku **(anal**. (2) Otrzymany wynik zostanie automatycznie przejęty.Wycelować na dolny punkt,

a następnie wcisnąć przycisk wywołując trzeci pomiar (3). Rezultat pojawi się w linii głównej wyświetlacza, natomiast w pozostałych liniach pomocnicznych przedstawione zostaną wyn ki pomiarów cząstkowych.

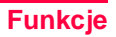

**Pomiary pośrednie - wyznaczanie jednej odległości przy zastosowaniu trzech pomiarów pomocnicznych.**

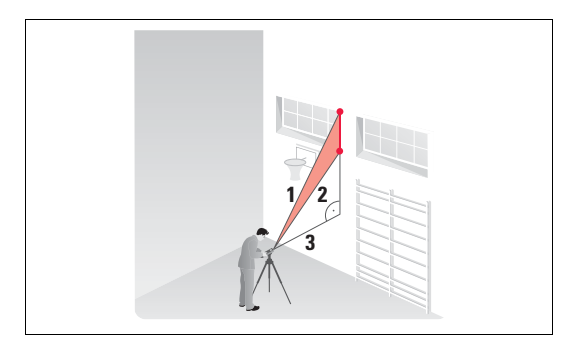

Przykład: określanie wysokości między punktami 1 i 2 za pomocą trzech pomierzonych punktów.

Wcisnąć ten przycisk sześciokrotnie; na ekranie pojawi się następujący symbol:  $\mathbb{Z}^{\parallel}$ . Urządzenie pracuje odtąd w trybie celowania.

Wycelować na górny punkt (1).

Wcisnąć przycisk wywołując pomiar odległości.Uzyskana wartość zostanie przejęta. Na wyświetlaczu pojawi się migający symbol (2).

 Wykonać pomiar.Po zrealizowaniu drugiego pomiaru uzyskana wartość zostanie przejęta.Na wyświetlaczu pojawi się migający symbol (3). Wcisnąć i przytrzymać przycisk  $\sim$  by uruchomić pomiar ciągły. Wycelować "z grubsza" i przemieszczać wiązkę tak by osiągnąć dokładny punkt pomiarowy. Wyłączyć pomiar ciągły za pomocą przycisku Rezultat pojawi się w linii głównej wyświetlacza, natomiast w pozostałych liniach pomocnicznych przedstawione zostaną wyniki pomiarów cząstkowych.

#### **Zapis wartości stałych / historia pomiarów**

#### **Zapis wartości stałej**

Wielkość często używaną można zapisać do pamięci urządzenia, a następnie wywoływać ją na każde żądanie. Przykładem takiej stałej może być wysokość mierzonego pomieszczenia.Zmierzyć odległość i przytrzymać wciśnięty przycisk en do momentu aż urządzenie zasygnalizuje zapis danej wartości sygnałem dźwiękowym.

#### **Wywoływanie wartości stałych z pamięci**

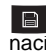

Aby ustawić płaszczyznę wymiarowania z tyłu, nacisnąć przez dłuższy czas przycisk ...

#### **Zmiana wartości stałej**

W celu dokonania zmian w wartościach stałych należy wcisnąć przycisk ... Wartość stałej zacznie migać i można ją edytować ustawiając żądaną wartość za pomocą przycisków + lub - W celu zapisania nowej wartości należy wcisnąć przycisk ...

#### **Historia pomiarów**

Aby dokonać przeglądu zarejestrowanych wartości licząc od ostatnio zapisanej należy dwukrotnie wcisnąć przycisk **.** 

Przyciski **przyciski oraz mogą służyć do nawigacji** kursora.

Aby wartość znajdującą się w linii głównej wyświetlacza móc zastosować do dalszych obliczeń należy wcisnąć przycisk ...

Jednoczesne wciśnięcie przycisków **oraz** spowoduje wykasowanie całej historii pomiarów.

#### **Samowyzwalacz czasowy**

Wciśnięcie przycisku **w przycisku spowoduje** ustawienie czasu samowyzwalacza na 5 sekund.

Natomiast

trzymając wciśniety przycisk **możemy ustawić inny** żądany czas (maks. 60 sekund).

Po zwolnieniu przycisku na wyświetlaczu nastąpi odliczanie (np. 59, 58, 57...) do momentu wykonania pomiaru. Ostatnie 5 sekund sygnalizowane jest dodatkowo dźwiękiem.Po ostatnim sygnale wykonany zostanie pomiar, a na ekranie pojawi się uzyskany wynik.

**Funkcia samowyzwalacza może zostać użyta** do każdego pomiaru.

## **Włączenie BLUETOOTH® / transmisja wyników pomiarów**

Szybkie naciśnięcie przycisku **BLUETOOTH®** uruchamia funkcję DISTO™ BLUETOOTH®. Połączenie musi zostać nawiązane z komputera typu palmtop lub stacjonarnego PC przy użyciu specjalnego oprogramowania. Do momentu zakończenia procesu, na ekranie będzie widoczny symbol BLUEDOOTH®. Jeśli połączenie z palmtopem lub z komputerem stacjonarnym PC nie zostanie nawiązane w ciągu 240 sekund od momentu uruchomienia BLUETOOTH®, moduł BLUETOOTH® zostanie automatycznie wyłączony.

**Po ustanowieniu pierwszego połączenia między** Pocket PC/komputerem PC a urządzeniem DISTO™, może pojawić się komunikat z pytaniem o kod PIN dotyczący DISTO™. W takim przypadku, do komputera należy wprowadzić kod 0000.

#### **Wyłączenie BLUETOOTH®**

Moduł BLUETOOTH® zostanie automatycznie wyłączony gdy tylko wyłączone zostanie urządzenie DISTO™.

#### **Przyciski kierunkowe**

Operowanie kursorem odbywa się za pomocą ośmiu przycisków kierunkowych (oznaczonych małymi strzałkami znajdującymi się obok przycisków). Aktywowanie wspomnianych przycisków odbywa się przez przełączenie do poziomu drugiego (wciskając przycisk ). Dla każdego z obu poziomów funkcyjnych aktywny jest przycisk pomiaru odległości. Funkcjonalność przycisków kierunkowych zależna jest od użytego oprogramowania.

## **Transmitowanie wyników pomiarów**

Jeśli oprogramowanie obsługuje przyciski kierunkowe, używamy ich w celu wyboru odpowiedniej pozycji kursora.

Aby wartość z linii wynikowej przesłać do komputera kieszonkowego/stacionarnego PC należy wcisnąć na krótko przycisk .

Aby przesłać wszystkie wartości z wyświetlacza należy wcisnąć przycisk **i** przytrzymać dłużej w tej pozycji. Aby uzyskać więcej informacji prosimy zajrzeć do instrukcji oraz uzgodnić wersję oprogramowania.

## **Postępowanie w trakcie transmisji danych**

Jeśli poprawny odbiór danych przez komputer typu palmtop lub stacjonarny PC nie został potwierdzony, wówczas nie wolno wykonywać żadnych dalszych pomiarów. Jeśli po dwóch sekundach nie nastąpi transmisja danych, na wyświetlaczu pojawi się kod informacyjny "240". Należy wcisnąć przycisk , a następnie powtórzyć pomiar oraz dokonać ponownie transmisji jego wyn ku.

C<sup>O</sup> Dołączone oprogramowanie zostało<br>sporządzone z myślą o funkcjonalności podstawowej. Leica Geosystems nie udziela jednak na nie gwarancji ani wsparcia technicznego. Firma Leica Geosystems nie ponosi również odpowiedzialności za używanie darmowego oprogramowania oraz nie jest zobligowana do dostarczania stosownych poprawek czy aktualizacji. Na naszej stronie internetowej znajdą Państwo wyszczególnionych sprzedawców oprogramowania dostarczających aplikacji do licznych zastosowań.

## **Załącznik**

#### **Wskazówki wyświetlania**

Wszystkie wskazówki zostały pokazane jako  $\left(\widehat{\mathbf{i}}\right)$ (informacja) lub "Error" (błąd). Następujące błędy mogą zostać usunięte:

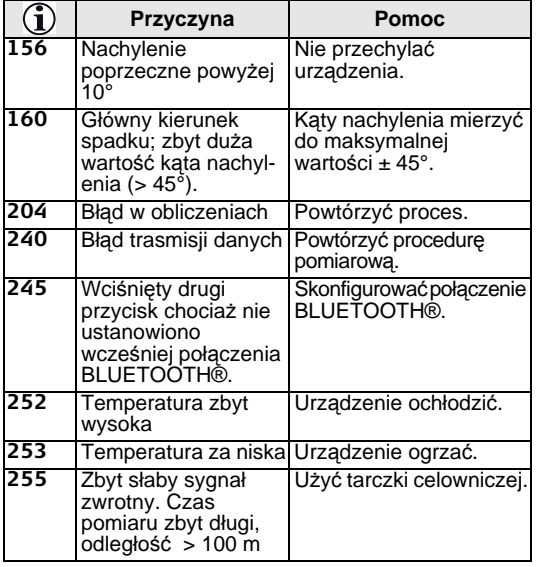

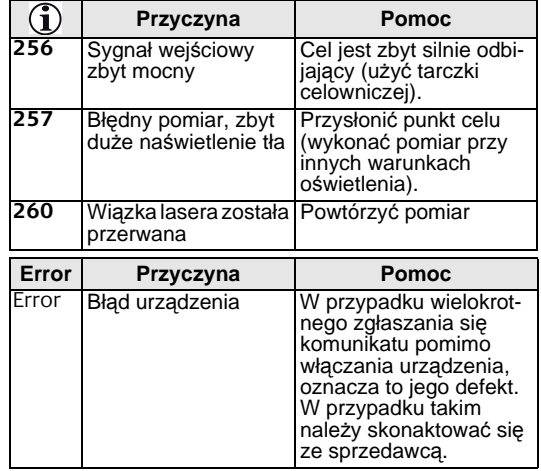

#### **Dane techniczne**

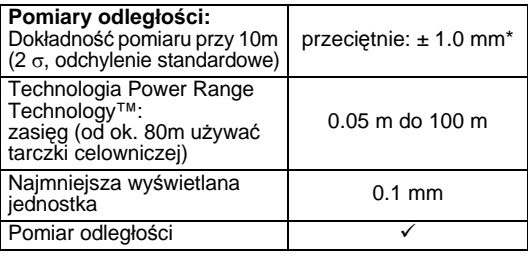

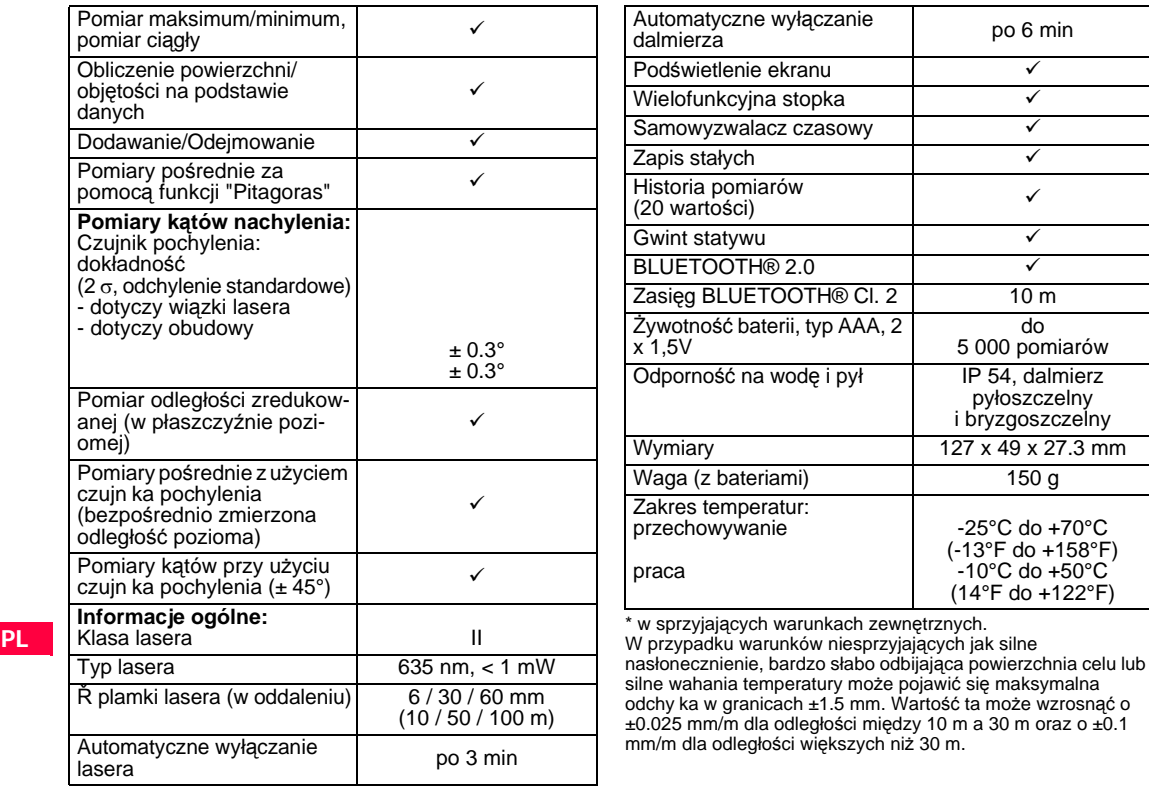

### **Warunki pomiaru**

#### **Zasięg**

Zasięg pomiaru ograniczony jest do 100 m.

W nocy, o zmroku lub gdy cel pozostaje zacieniony, wzrasta zasięg pomiaru bez konieczności używania tarczek celowniczych. Tarczek używać w świetle dnia lub gdy powierzchnia celu charakteryzuje się słabymi właściwościami refleksyjnymi.

#### **Powierzchnie celów**

Podczas pomiarów wykonywanych przez bezbarwne płyny (np. woda), niepokryte szkło, styropian lub podobne prześwitujące powierzchnie, mogą występować błędy pomiarów.

W przypadku celów silnie odbijających światło, wiązka lasera może ulec odbiciu co spowoduje wystąpienie błędów pomiaru.

Przy powierzchniach nieodbijających oraz ciemnych może wzrosnąć czas wykonywania pomiarów.

#### **Ochrona**

Urządzenia nie wolno zanurzać w wodzie. Zabrudzenia należy zetrzeć wilgotną szmatką Nie używać żadnych silnych środków czyszczących lub rozpuszaczających. Z przyrządem należy obchodzić się podobie jak w przypadku lornetki czy kamery.

#### **Gwarancja**

Urządzenie DISTO<sup>™</sup> D3a BT obiete jest trzyletnią\* gwarancją\* Leica Geosystems AG. Więcej informacji znajdą Państwo na stronie internetowej: **[www.disto.com](http://www.disto.com)**

Zastrzega się możliwość zmian (rysunki, opisy i dane techniczne).

\* W celu uzyskania gwarancji trzyletniej, urządzenie należy zarejestrować na naszej stronie internetowej: **[www.disto.com](http://www.disto.com)** w ciągu nana, urządzenie objęte będzie gwarancją dwuletnią.

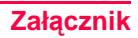

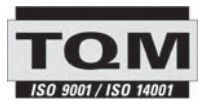

Leica Geosystems AG, Heerbrugg, Switzerland has been certified as being equipped with a quality system which meets the International Standards of Quality Management and Quality Systems (ISO standard 9001) and Environmental Management Systems (ISO standard 14001).

Total Quality Management - Our commitment to total customer satisfaction. Ask your local Leica Geosystems agent for more information about our TQM program.

Copyright Leica Geosystems AG, Heerbrugg, Switzerland 2010 Translation of original text (776750)

Pat. No.: WO 9427164, WO 9818019, WO 0244754, WO 0216964, US 5949531, EP 1195617, US 7030969, WO 03104748

Leica Geosystems AG CH-9435 Heerbrugg (Switzerland) [www.disto.com](http://www.disto.com)

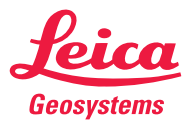

- when it has to be right